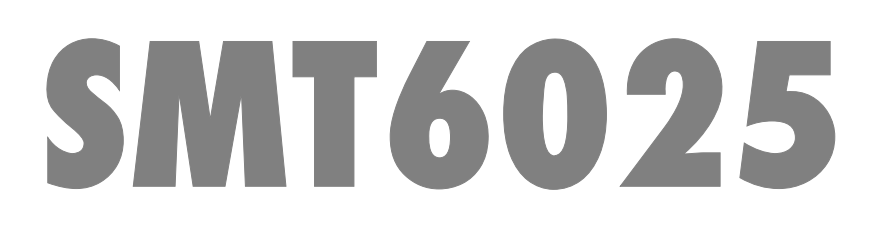

User Manual

Version 2.9

#### <span id="page-1-0"></span>**Table of Contents**  $\overline{\mathbf{1}}$

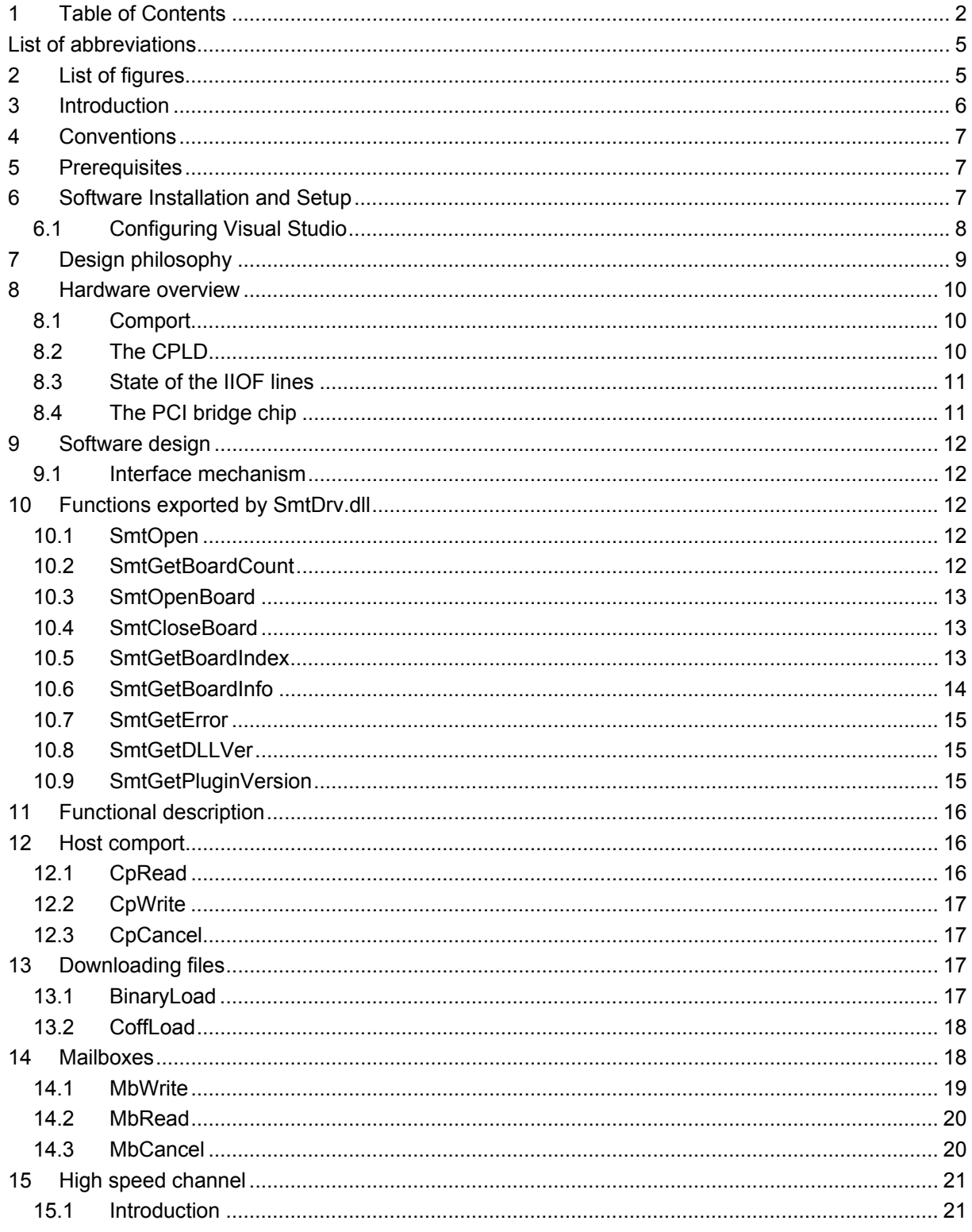

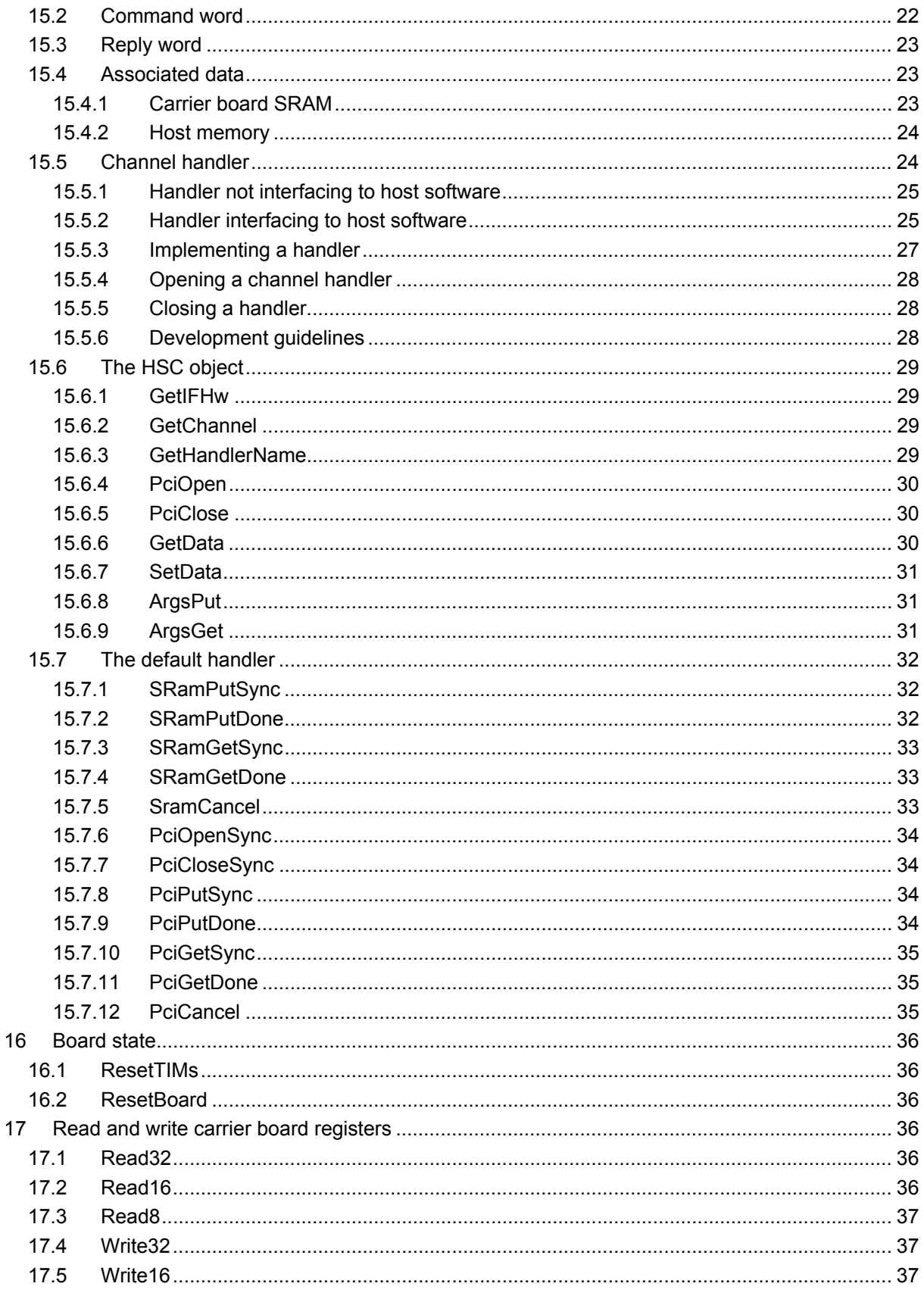

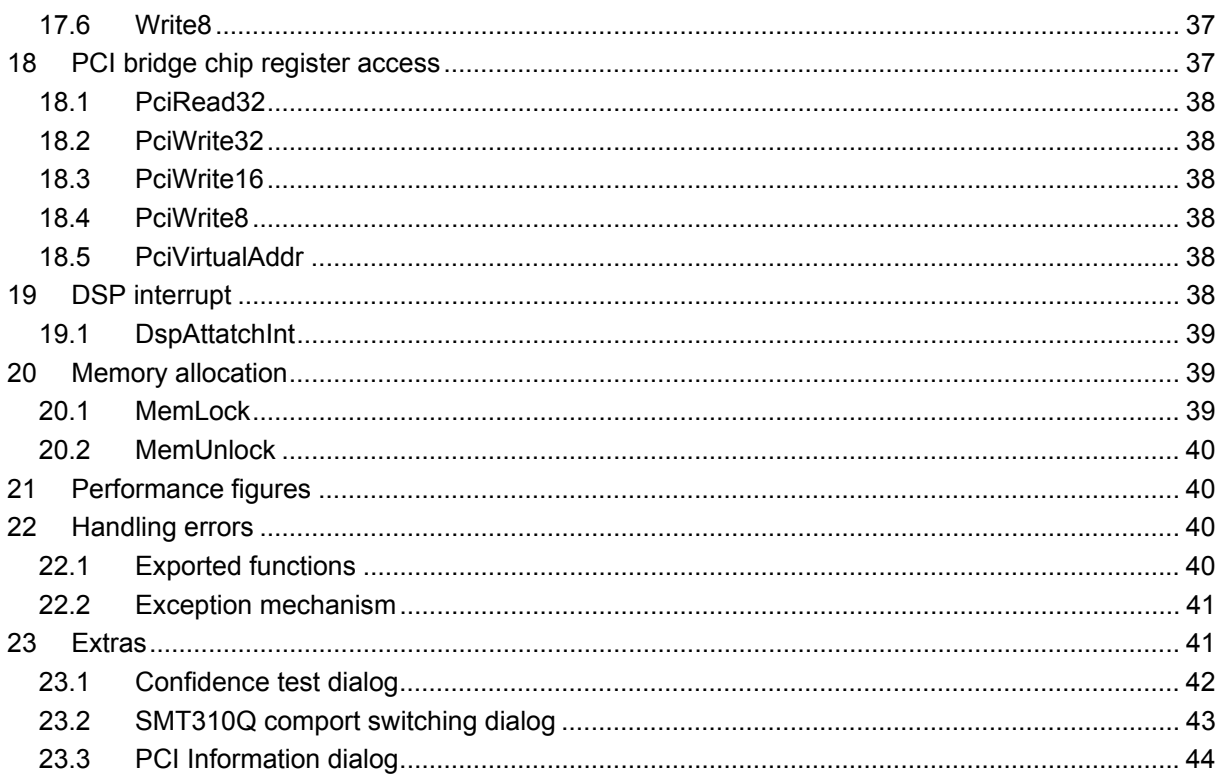

## <span id="page-4-0"></span> **List of abbreviations**

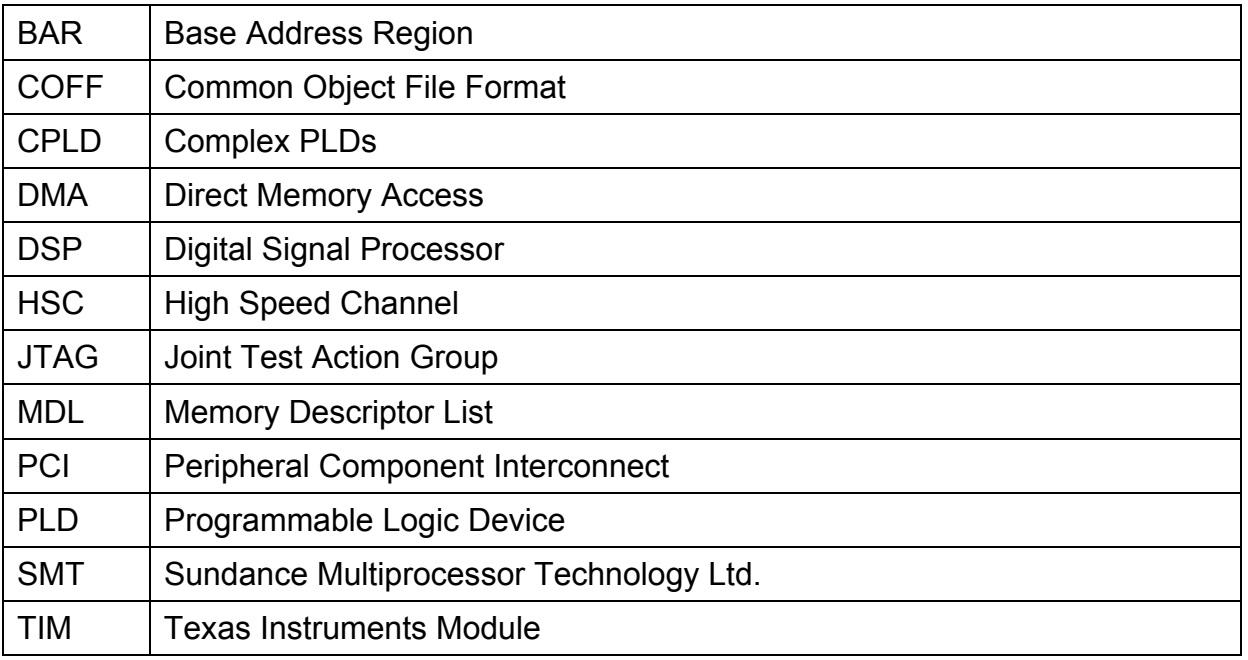

## **2 List of figures**

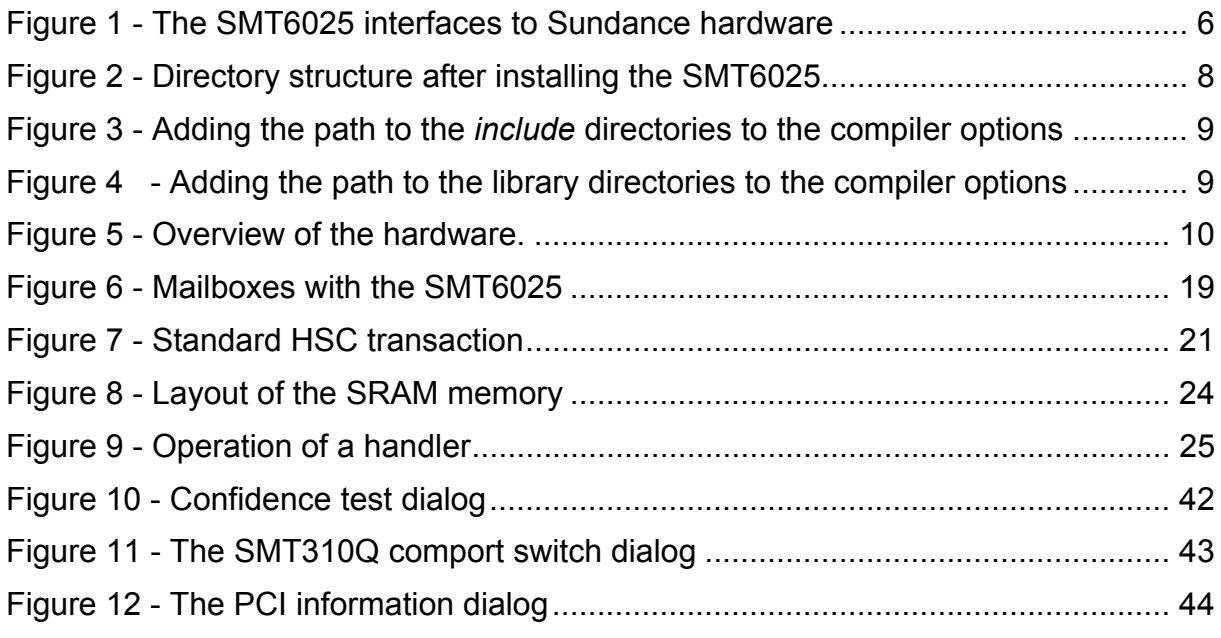

## <span id="page-5-0"></span>**3 Introduction**

The **SMT6025** SDK provides you with an easy and efficient way to access Sundance carrier boards. It allows you to control these boards from the host as well as to exchange data between the carrier board and the host. The **SMT6025** is ideal for customers that wish to develop their own code to interface with Sundance hardware.

<span id="page-5-1"></span>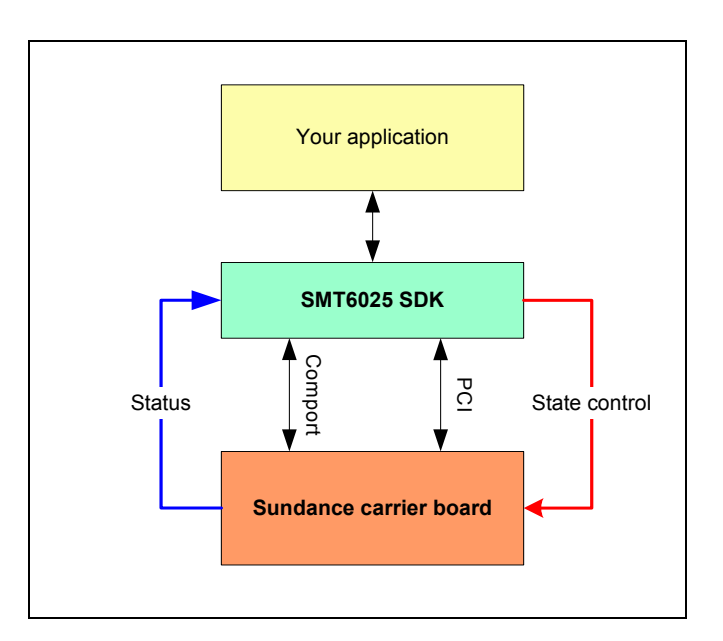

#### **Figure 1 - The SMT6025 interfaces to Sundance hardware**

[Figure 1](#page-5-1) - shows the **SMT6025** forming the link between your application and the Sundance carrier boards in your system. Having a standard interface such as the **SMT6025** ensures that you do not need to recompile and link your software when the hardware in the system changes. The **SMT6025** hides the details of the device driver, allowing you to concentrate on the development process.

## **The SMT6025:**

- Provides the host side support for 3L Diamond board services.
- Shorten development time by providing you with a ready-to-use interface to the hardware.
- Transfer data between the carrier board and the host.
- Downloads applications to the carrier board.
- Obtains information about the carrier board.
- Controls the state of the carrier board.
- <span id="page-6-0"></span>• Gives you a basic building block for more complex systems.
- Provides you with direct access to the hardware registers of the carrier board.
- Provides you with a C++ type interface to the carrier board.

The **SMT6025** currently supports the following carrier boards.

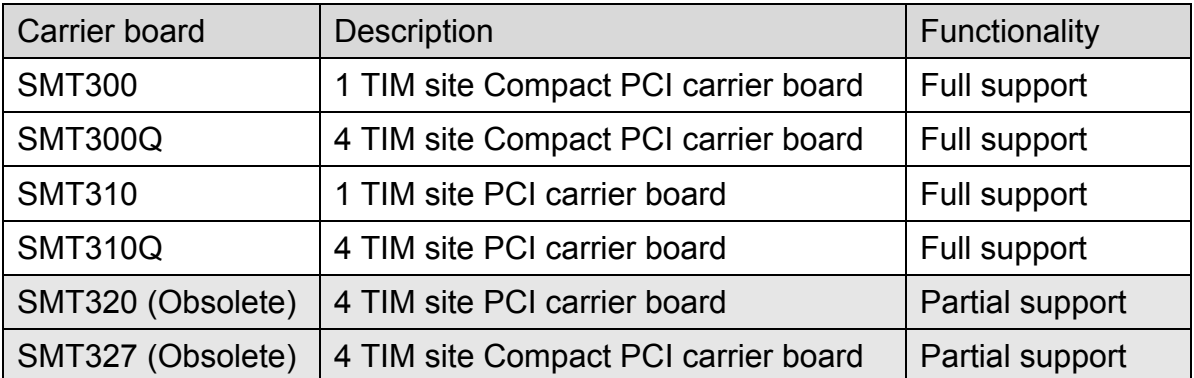

## **4 Conventions**

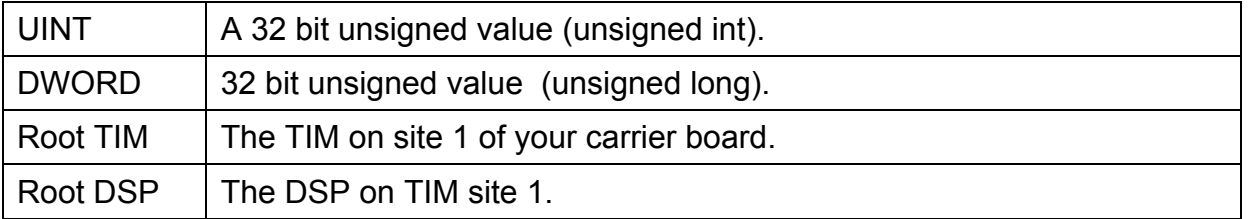

## **5 Prerequisites**

C++ is used for the software interfaces. Even if you are not familiar with C++, you should be able to find your way by referring to the samples. The samples have been compiled and tested with Microsoft Visual Studio Version 6.0.

## **6 Software Installation and Setup**

Insert the **SMT6025** CD into your CD drive. The setup program should start automatically; if it doesn't you can start it yourself by opening Explorer, browsing to the CD, and then double-clicking Setup.exe. The installation program will give you the option of installing samples. We recommend that you become familiar with the **SMT6025** by installing and reviewing the sample code.

<span id="page-7-0"></span>The default directory is "C:\Program Files\Sundance\SMT6025". Installation should give you the directory structure shown below.

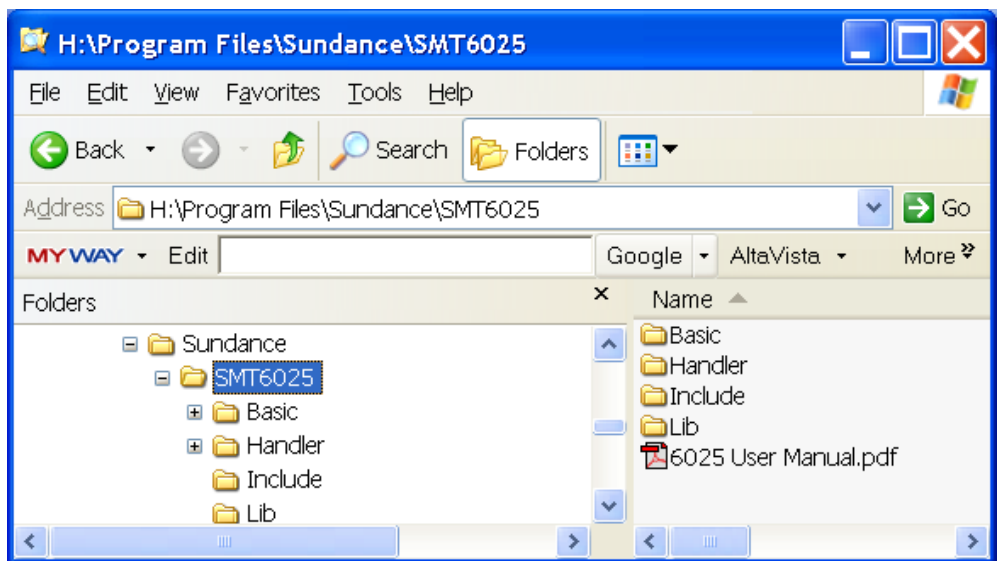

**Figure 2 - Directory structure after installing the SMT6025** 

Applications need access to smtdrv.h and smtdrv.lib. You need to arrange that these files can be found during compilation and linking. We strongly recommend that you do not make copies of these files, but access them from the installation directory as follows:

## **6.1 Configuring Visual Studio**

The installation process configures the examples to compile and link correctly without any user intervention. However, for your own applications, you need to configure visual studio to add the paths to the *include* and *lib* directories to your compiler options.

You do this as follows:

- Open Visual studio.
- Select "Tools->Options" from the menu.
- Select the "Directories" tab.
- Select "Include files" from the "Show directories for" drop down list.
- Add the path to the include directory for the SMT6025 installation to the list of directories.

<span id="page-8-0"></span>

| <b>Options</b>                                                                                                    |  |  |
|----------------------------------------------------------------------------------------------------|--|--|
| Editor   Tabs   Debug   Compatibility   Build<br>Directories<br>Source Cor                                                                                                    |  |  |
| Show directories for:<br>Platform:                                                                                                    |  |  |
| Win32<br>Include files<br>* × 1<br>Directories:                                                                                                    |  |  |
| H:\Program Files\Microsoft Visual Studio\VC98\MFC\INCLUDE<br>H:\Program Files\Microsoft Visual Studio\VC98\ATL\INCLUDE<br>H:\TI\SDKV2.0\CC_AUTOMATION\INCLUDE<br>H:\NTDDK\INC<br>H:\NTDDK\INC\DDK<br>H:\Program Files\InstallShield\Developer\Script\Include |  |  |
| H:\Program Files\Sundance\SMT6025\Include                                                                                                    |  |  |
| OK<br>Cancel                                                                                                    |  |  |

 **Figure 3 -** Adding the path to the *include* directories to the compiler options

- Next select "Library files" from the "Show directories for" drop down list.
- Add the path to the library files for the SMT6025 to the to the list of directories.

| <b>Options</b>                                                                                             |                                 |  |
|----------------------------------------------------------------------------------------------------|---------------------------------|--|
| Editor   Tabs   Debug   Compatibility                                                                      | Build Directories<br>Source Cor |  |
| Platform:                                                                                                  | Show directories for:           |  |
| Win32                                                                                                    | Library files                   |  |
| Directories:                                                                                               | * x∶                            |  |
| H:\PROGRAM FILES\MICROSOFT SDK\LIB                                                                         |                                 |  |
| H:\Program Files\Microsoft Visual Studio\VC98\LIB<br>H:\Program Files\Microsoft Visual Studio\VC98\MFC\LIB |                                 |  |
| H:\TI\SDKV2.0\CC_AUTOMATION                                                                                |                                 |  |
| H:\NTDDK\LIBFRE\I386                                                                                       |                                 |  |
| H:\Program Files\Sundance\SMT6025\Lib                                                                      |                                 |  |
|                                                                                                    |                                 |  |
|                                                                                                    |                                 |  |
|                                                                                                    | ОК<br>Cancel                    |  |

**Figure 4** - Adding the path to the library directories to the compiler options

## **7 Design philosophy**

The design of the **SMT6025** allows developers to:

- Obtain a simple interface for controlling the host comport, Mailboxes, High Speed Channel, and DSP interrupts.
- Access the low-level functionality of the hardware.

## <span id="page-9-0"></span>**8 Hardware overview**

You need to be aware of the assumptions the **SMT6025** makes about hardware resources. This section provides a basic overview of the main hardware features and shows how the **SMT6025** interacts with them. The carrier board's User Manual contains a more detailed description of the hardware.

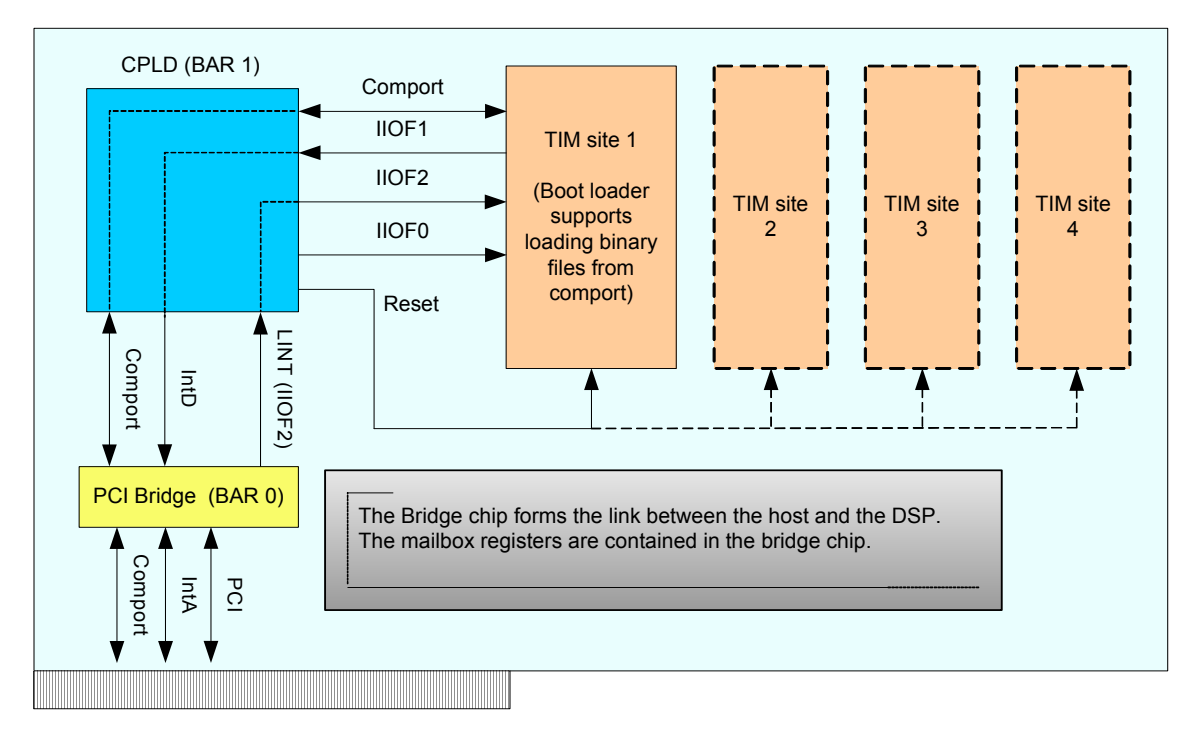

#### **Figure 5 - Overview of the hardware.**

The figure above illustrates the main hardware concepts of a typical Sundance carrier board.

## **8.1 Comport**

A comport is a general mechanism for transferring data between components of your system. Most TIM modules have several comports that can connect to other TIMs or the host. These connections are usually made with FMS cables, but some boards have built-in connections that can be controlled by carrier board registers; the User Manual for your board will describe these registers in detail. The standard board configuration will connect comport 3 on TIM site 1 to the host.

## **8.2 The CPLD**

The CPLD is used to configure the carrier board. It allows you to select the direction of signals on the carrier board, select interrupt sources and set the routing of the IIOF lines. The CPLD registers are mapped in BAR1 of the PCI <span id="page-10-0"></span>bridge chip. The carrier board's User Manual gives more information about the CPLD.

## **8.3 State of the IIOF lines**

The LINT (local interrupt) line on the global bus side of the PCI bridge chip can be switched to any of the IIOF lines that go to the DSP.

The initial configurations of the IIOF lines are as follows:

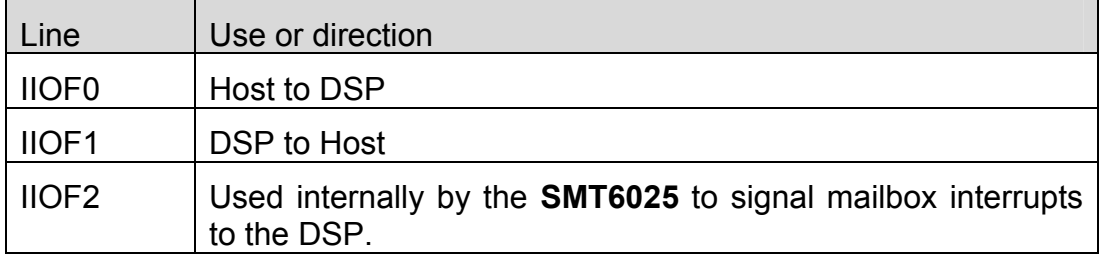

**Table 1 - Initial state of the IIOF lines when the SMT6025 starts up.** 

## **8.4 The PCI bridge chip**

The bridge chip forms the link between the host and the carrier board. It connects the local bus on the carrier board with the PCI bus of the host and provides apertures that allow the local bus access to the PCI bus. These apertures act like windows through which the local bus can access data on the PCI bus.

The internal PCI bridge registers are mapped in BAR0, allowing access by both the local bus (DSP side) and the PCI bus (host side). Contained in the bridge chip are the 16 x 8-bit mailbox registers (Section [14\)](#page-17-1).

The bridge chip provides a local bus interrupt line (LINT) as well as a PCI bus interrupt line (IntA). These interrupt lines allow both the host and the DSP to interrupt each other.

More information about the bridge chip can be found at [http://www.quicklogic.com](http://www.quicklogic.com/).

## <span id="page-11-0"></span>**9 Software design**

## **9.1 Interface mechanism**

The design makes use of a C++ style interface pointer to the hardware.

SmtDrv.dll exports functions that gather information about the installed boards and provide an interface pointer for later use.

To use the **SMT6025**, you need to:

- Obtain an interface pointer to the hardware by calling SmtOpenBoard().
- Use the interface pointer to call functions related to the hardware.

Example:

```
IFHw *pBoard = SmtOpenBoard(0); // open the first board found 
pBoard->ResetTIMs(); 
pBoard->BinaryLoad("MyFile.app");
```
## **10 Functions exported by SmtDrv.dll**

This section describes each of the functions exported by SmtDrv.dll. These functions are described in the header file SmtDrv.h.

## **10.1 SmtOpen**

Initialise the **SMT6025** library. Applications must call this function before using any other features of the library.

## **Prototype**

SMTRet SmtOpen( void );

## **Return value**

The function returns SMT\_OK on successful completion; other return values indicate failure. SmtGetError() can be used to translate error values into descriptive strings.

## **10.2 SmtGetBoardCount**

Return the number of Sundance carrier boards found in the system.

## **Prototype**

```
DWORD SmtGetBoardCount(void);
```
## **Return value**

The number of Sundance carrier boards found in the system.

## <span id="page-12-0"></span>**10.3 SmtOpenBoard**

Obtain an interface to a Sundance carrier board.

## **Prototype**

IFHw \* SmtOpenBoard( UINT nIndex );

## **Parameters**

**nIndex** The zero based index of the carrier board. nIndex should be in the range 0 <= nIndex < GetBoardCount().

### **Return value**

The return value is an interface of type IFHw that can be used to access the carrier board. Refer to section [11](#page-15-1) for a description of the functions provided by this interface. NULL (0) is returned on error.

## **10.4 SmtCloseBoard**

Close an interface to a board. You should not use the interface pointer any more after calling SmtCloseBoard().

## **Prototype**

void SmtCloseBoard( UINT nBoard );

#### **Parameters**

**nBoard** The index of the board that should be closed. nIndex should be in the range  $0 \leq n$  nndex  $\leq$  GetBoardCount().

## **10.5 SmtGetBoardIndex**

Find the zero based index for the board at the specified base address.

#### **Prototype**

INT SmtGetBoardIndex( UINT nBaseAddress );

### **Parameters**

**nBaseAddress** The board base address. The base address is the PCI address that the host operating system has assigned to the carrier board.

## **Return value**

The zero based index of the board at base address nBaseAddress.

The function returns –1 when no board is found.

## <span id="page-13-0"></span>**10.6 SmtGetBoardInfo**

Return information about a carrier board. For a description of the information returned see the remarks.

## **Prototype**

SMTRet SmtGetBoardInfo( UINT nIndex, SMTBI& info );

## **Parameters**

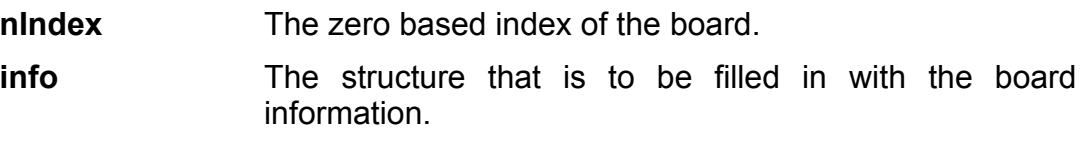

## **Return value**

The function returns SMT\_OK on successful completion; other return values indicate failure. SmtGetError() can be used to translate error values into descriptive strings.

## **Remarks**

The information is returned in the SMTBI structure described below:

```
struct SMTBI { 
 SMTBoardType Type;
 char cszType[32];
 UINT nBase;
UINT nRange;
SMTHWStatus HwStatus;
 SMTLock LockStatus;
  SMTOpen OpenRes; 
};
```
The information returned is summarized in the table below:

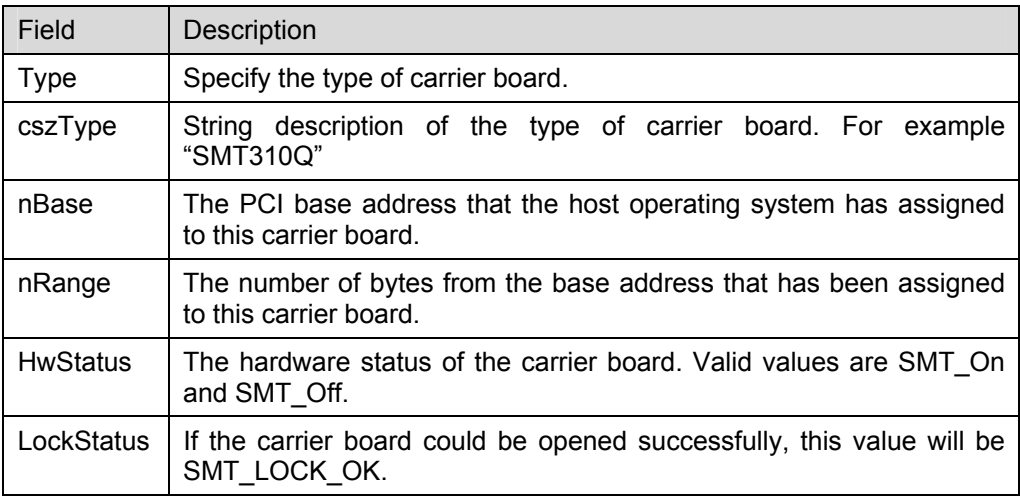

<span id="page-14-0"></span>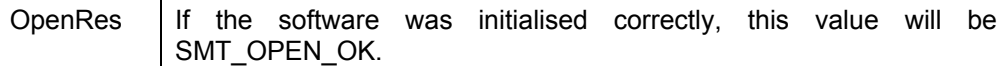

## **10.7 SmtGetError**

Return a string description the error value.

### **Prototype:**

const char \* SmtGetError ( SMTRet Error );

### **Parameters:**

**Error** The error value.

## **Return value:**

A textual translation of the error value.

## **10.8 SmtGetDLLVer**

Return the version information for SmtDrv.dll.

### **Prototype:**

SMTRet SmtGetDLLVer( UINT &nMaj, UINT &nMin );

## **Parameters:**

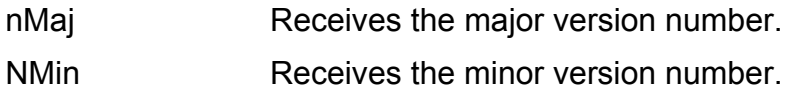

## **Return value:**

The function returns SMT\_OK on successful completion; other return values indicate failure. SmtGetError() can be used to translate error values into descriptive strings.

## **10.9 SmtGetPluginVersion**

Return version information for the kernel mode plug-in.

## **Prototype:**

void SmtGetPluginVersion( UINT &nMaj, UINT &nMin );

#### **Parameters:**

- nMaj Receives the major version number.
- NMin Receives the minor version number.

## <span id="page-15-1"></span><span id="page-15-0"></span>**11 Functional description**

Once an interface to the hardware has been obtained by calling SmtOpenBoard(), the interface allows you to access the following features available on various Sundance carrier boards.

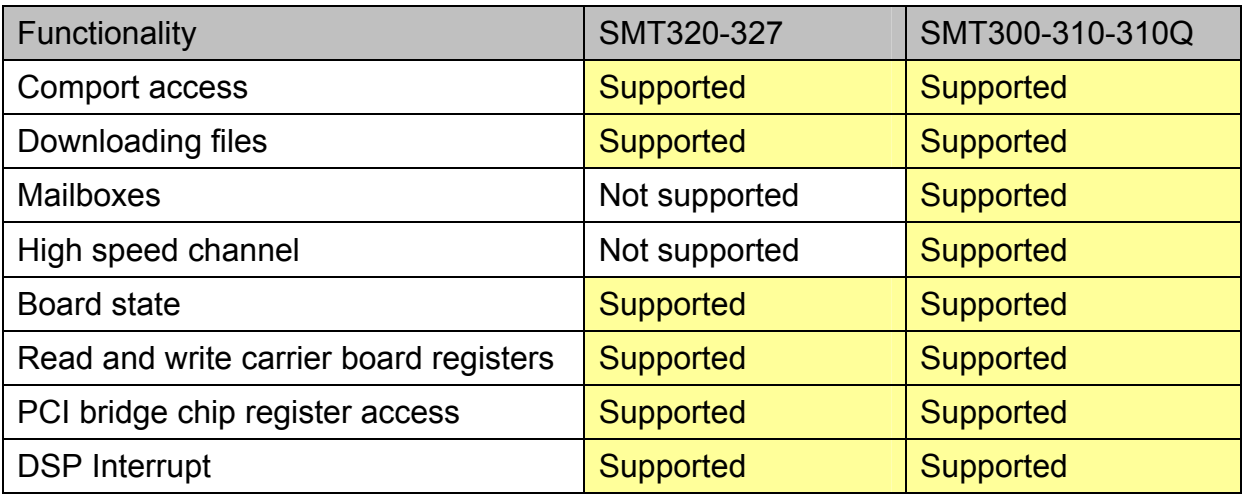

**Table 2 - Supported functionality for Sundance carrier boards** 

## **12 Host comport**

The simplest and most general I/O mechanism that can be used to communicate between the host and the Root DSP is the host comport.

It is a sequential, bi-directional link that gives typical transfer speeds of up to 2MB/s. It is also used for loading programs into the DSP. Refer to the user manual of your TIM for information about the supported file formats.

The functions used to transfer data over this link are blocking. This means that they do not return until the transfer has completed. To force pending read or write operation to complete by throwing an exception of the type SMTExc, use CpCancel().

## **12.1 CpRead**

Read data from the comport.

## **Prototype:**

```
void IFHw::CpRead( void *pBuf, UINT nBytes )
```
## **Parameters:**

**pBuf** Pointer to a buffer to receive the data read from the comport.

**nBytes** The number of bytes to read from the comport.

## <span id="page-16-0"></span>**12.2 CpWrite**

Write data to the comport.

## **Prototype:**

```
void IFHw::CpWrite( const void *pData, UINT nBytes )
```
## **Parameters:**

- **pData** Pointer to the buffer that contains the data to write to the comport.
- **nBytes** The number of bytes to write.

## **12.3 CpCancel**

Cancel any pending comport operations. Pending operations are comport operations that have been started but have not yet completed. For example: Assume a thread is calling CpRead() and is waiting for the DSP to write some data. Now assume that some other thread calls CpCancel(). In this case an exception will be raised in the thread that started the operation CpRead() operation. The exception will be of the type SMTExc.

## **Prototype:**

void IFHw::CpCancel( void )

## **13 Downloading files**

The host comport is the standard route for loading programs into your DSP network.

Each TIM in your system will load a "bootloader" from its flash ROM when it comes out of reset. This bootloader performs various housekeeping operations to initialise the TIM and then waits until data arrives on any of it's comports. The first comport to become active is selected and the data it provides are loaded into the DSP and executed. The host comport only gives you access to the Root TIM of your DSP board. You must load any other TIMs in your system indirectly via the root with explicit code. This is done automatically if you are loading a 3L Diamond application.

## **13.1 BinaryLoad**

The contents of the specified file will be sent down the host link unchanged, one 32-bit word at a time. Each 32-bit word is constructed from four bytes in the file, the least significant byte coming first. This function is most commonly used to load Diamond .app files that contain information allowing all processors in a <span id="page-17-0"></span>network to be loaded. It is important that the file you specify be a multiple of 4 bytes in size. If this is not the case, the function will round the size down to the nearest four bytes, and remaining bytes will not be sent to the DSP.

## **Prototype:**

```
void IFHw::BinaryLoad( const char *pcszFilename, PrgssInd 
                            *pProgress = 0)
```
## **Parameters:**

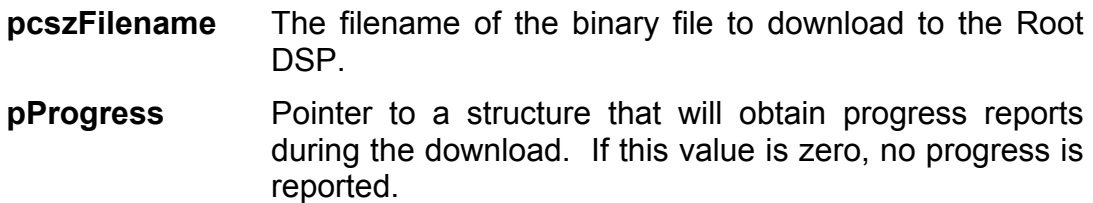

## **13.2 CoffLoad**

Load a COFF file to the Root DSP.

## **Prototype**

```
void IFHw::CoffLoad( const char *pcszFilename,
                           const char *timtype, 
                           PrgssInd *pProgress = 0 )
```
## **Parameters**

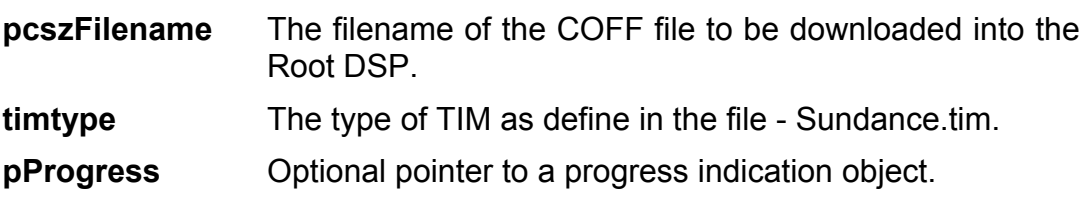

## <span id="page-17-1"></span>**14 Mailboxes**

The mailboxes provided by the PCI bridge chip allow the host and the Root DSP to signal each other with information.

Note that mailboxes are intended as a signalling mechanism and not as a way of passing large amounts of data.

The **V3** bridge chip provides 16 x 8-bit mailboxes. These mailboxes are combined to form two independent 32-bit, bi-directional mailboxes. These mailboxes are numbered 0 and 1.

<span id="page-18-0"></span>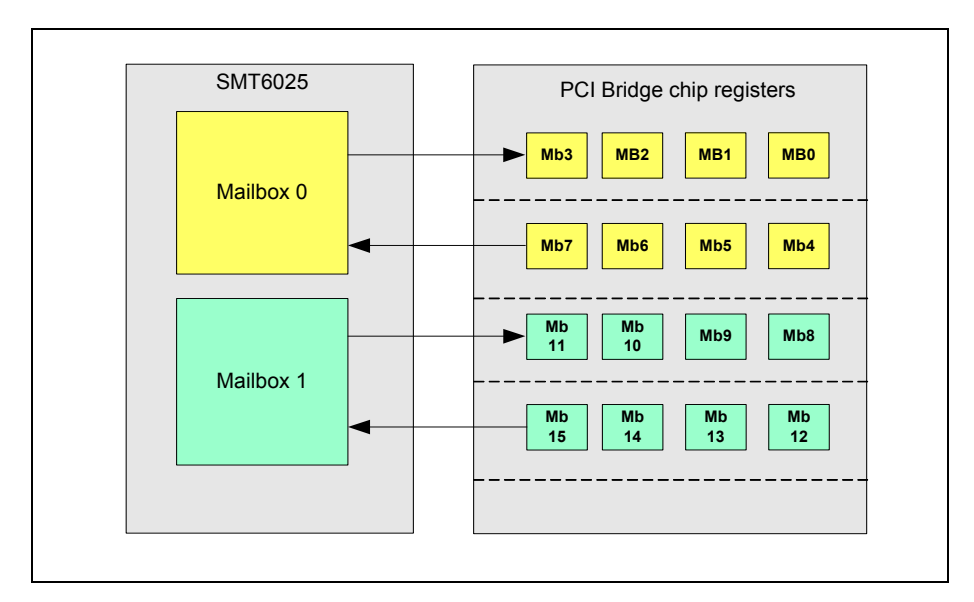

#### **Figure 6 - Mailboxes with the SMT6025**

**IMPORTANT:** Mailbox 1 is used internally by the HSC, leaving only Mailbox 0 available to user applications. See the HSC section [15.](#page-20-1)

The V3 bridge chip uses interrupts to notify both the PCI and the local bus side of mailbox activity. The **SMT6025** configures these interrupts to provide blocking mailbox read and write functions on the host. These functions will block until the DSP performs the required action. When the host side writes to a mailbox, the write function will block (wait) until the DSP side had read the mailbox value. Similarly when the host reads a mailbox, the function will block until the DSP writes a mailbox value.

The host CPU usage is virtually zero during function blocking, as the blocking behaviour of the mailbox functions is achieved by the use of interrupts.

Although you are free to develop your own mailbox code on the DSP side, we recommend you use **3L Diamond ©** on the DSP side, as it provides built-in support for the mailboxes.

## **14.1 MbWrite**

Write a value to a mailbox.

## **Prototype**

void IFHw::MbWrite( UINT nBox, DWORD dwValue )

#### **Parameters**

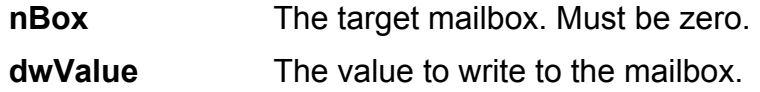

## <span id="page-19-0"></span>**14.2 MbRead**

Read a value from a mailbox.

## **Prototype**

DWORD IFHw::MbRead( UINT nBox )

## **Parameters**

**nBox** The target mailbox. Must be zero.

## **14.3 MbCancel**

Cancel a pending mailbox operation. The thread waiting on a pending mailbox operation will throw an exception of the type SMTExc when MbCancel() is called.

## **Prototype**

void IFHw::MbCancel( UINT nBox )

## **Parameters**

**nBox** The target mailbox. Must be zero.

## <span id="page-20-0"></span>**15 High speed channel**

A *High-speed channel* (HSC) is a powerful and simple way for the host and root DSP to communicate. The **SMT6025** provides 8 "High Speed Channels".

## **15.1 Introduction**

Communication across the HSC is always initiated by the DSP. The DSP sends a control word, along with any associated data, to the host's *channel handler*, which performs some resulting action and replies with a reply word and associated data. This is shown in the following diagram.

<span id="page-20-2"></span><span id="page-20-1"></span>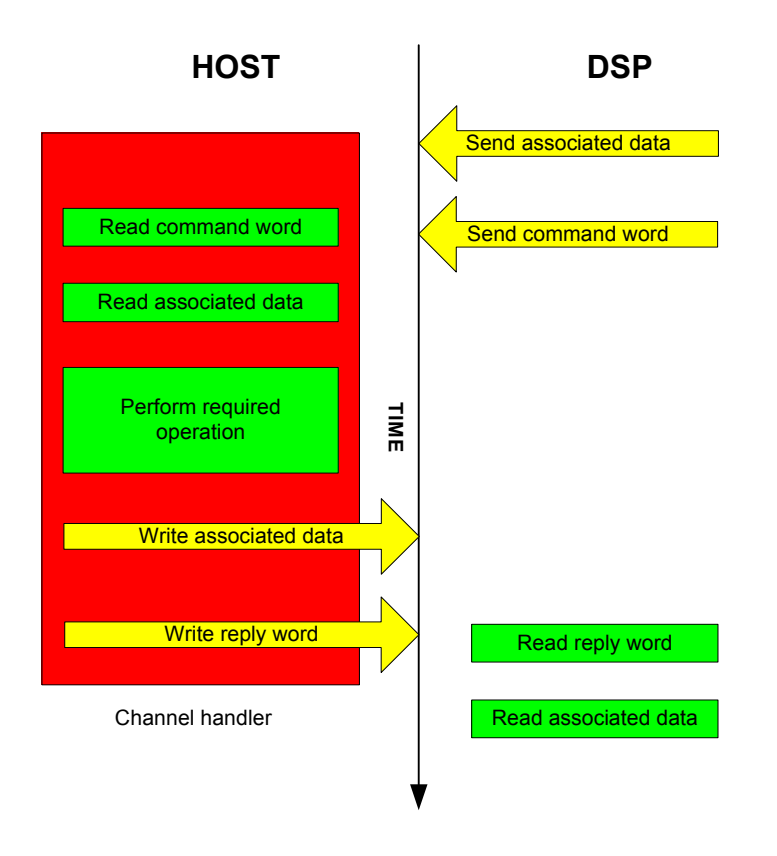

**Figure 7 -** Standard HSC transaction

Each of the 8 HSC channels has an associated *channel handler* on the host. The channel handler is responsible for acting on behalf of the DSP as shown in [Figure 7.](#page-20-2) There is a standard handler associated with each channel by default, but the DSP can replace this with a user-defined handler.

## <span id="page-21-0"></span>**15.2 Command word**

A command word is a 32-bit value transmitted from the DSP to the host by means of mailbox 1 (see section [14\)](#page-17-1). The value is interpreted as an **HSC\_WORD** containing the following fields:

typedef struct { UINT32 Data :25;  $//$  Data value UINT32 Fn : 4; // Function code UINT32 Channel : 3; // Channel selector } HSC\_WORD;

• Channel

The high-speed-channel number.

• Fn

A code indicating the function the host is to perform.

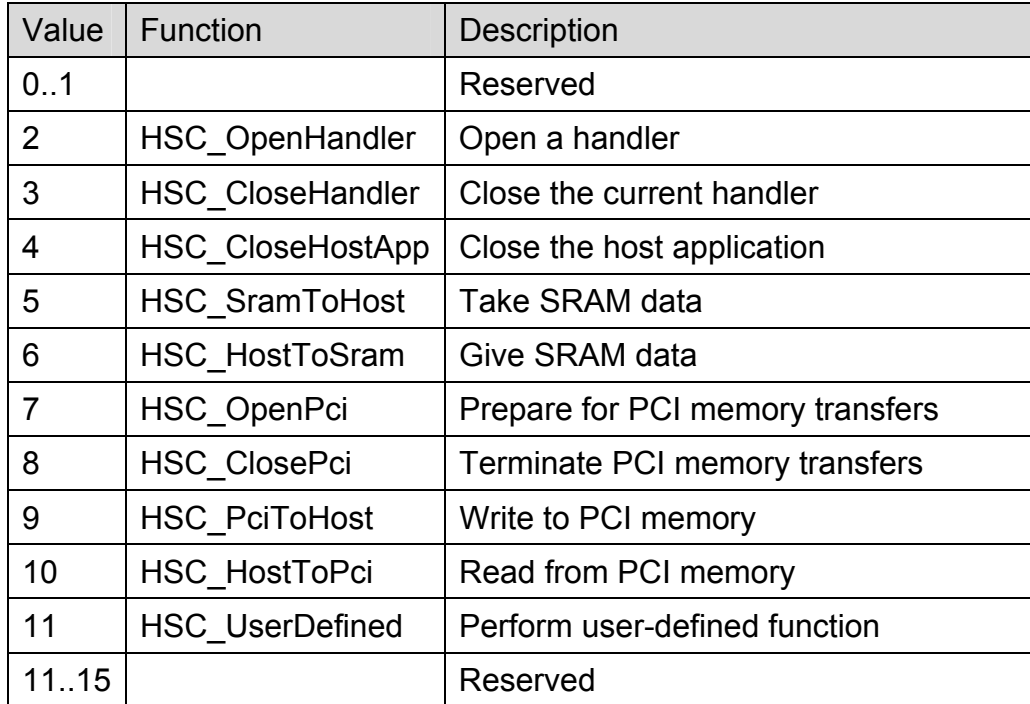

• Data field

A 25 bit unsigned value specific to the selected function.

## <span id="page-22-0"></span>**15.3 Reply word**

A reply word is a 32-bit value transmitted from the host to the DSP using mailbox 1 (see section [14\)](#page-17-1). The value is interpreted as an **HSC\_WORD** containing the following fields:

typedef struct { UINT32 Data :25; // Data value UINT32 Fn : 4; // Function code UINT32 Channel : 3; // Channel selector } HSC\_WORD;

• Channel

The number of the high-speed-channel to be used.

• Fn

A code indicating the host's response to the original command.

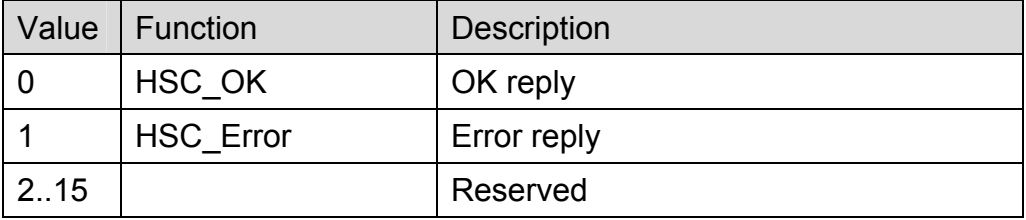

• Data field

A 25 bit unsigned value containing optional error information.

## **15.4 Associated data**

Some of the commands sent to the host have associated data that need to be passed to the host. Similarly, the reply from the host may also include associated data. This data is transmitted using either the carrier board's SRAM or the host memory.

## **15.4.1 Carrier board SRAM**

Each HSC has an associated region of 64KB in the carrier board's SRAM, the *argument area*, to be used for transmitting associated data. The DSP can read and write this memory using the global bus. The carrier board's SRAM is directly accessible in the host address space.

The **SMT6025** provides utility functions that allow the host to access the argument area for each channel. Similarly, on the DSP side, **3L Diamond ©** provides utility functions with which you can access the SRAM argument area.

## <span id="page-23-0"></span>**15.4.2 Host memory**

The host can lock down a region of its memory and make this available to the DSP over the PCI bus. The host memory needs to be locked down in order for the DSP to safely gain access this memory. The host places Information necessary for the DSP to access this memory in a section of the carrier board's SRAM reserved for this purpose. This information is known as a *memory descriptor list* (MDL), and each MDL can describe an area of host memory up to 16MB in size. There is one MDL for each HSC.

The host operating system will not page to disk any locked down memory, and will ensure that the memory remains at a fixed physical location.

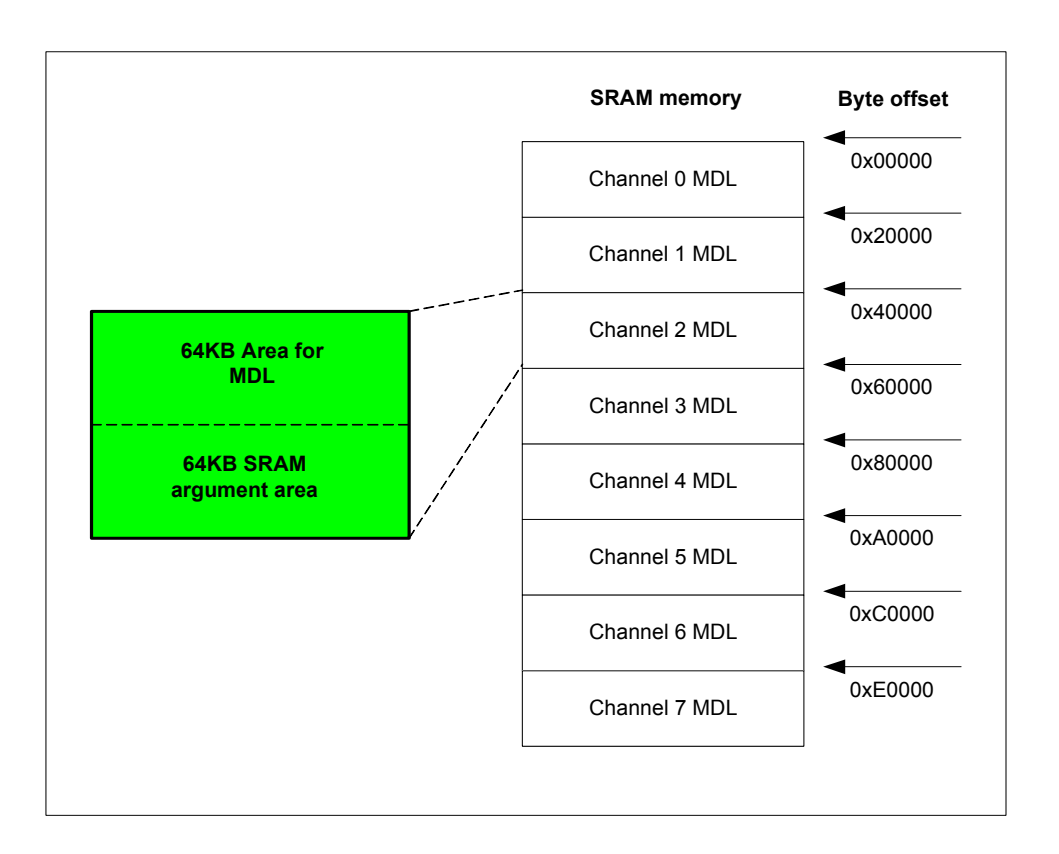

**Figure 8 - Layout of the SRAM memory**

## **15.5 Channel handler**

A channel handler is software that runs on the host and performs actions on behalf of the DSP. [Figure 9](#page-24-1) describes the operation of a handler.

<span id="page-24-0"></span>The DSP loads a handler by sending a command word to the host. Once the handler is loaded, the DSP communicates directly with the handler.

<span id="page-24-1"></span>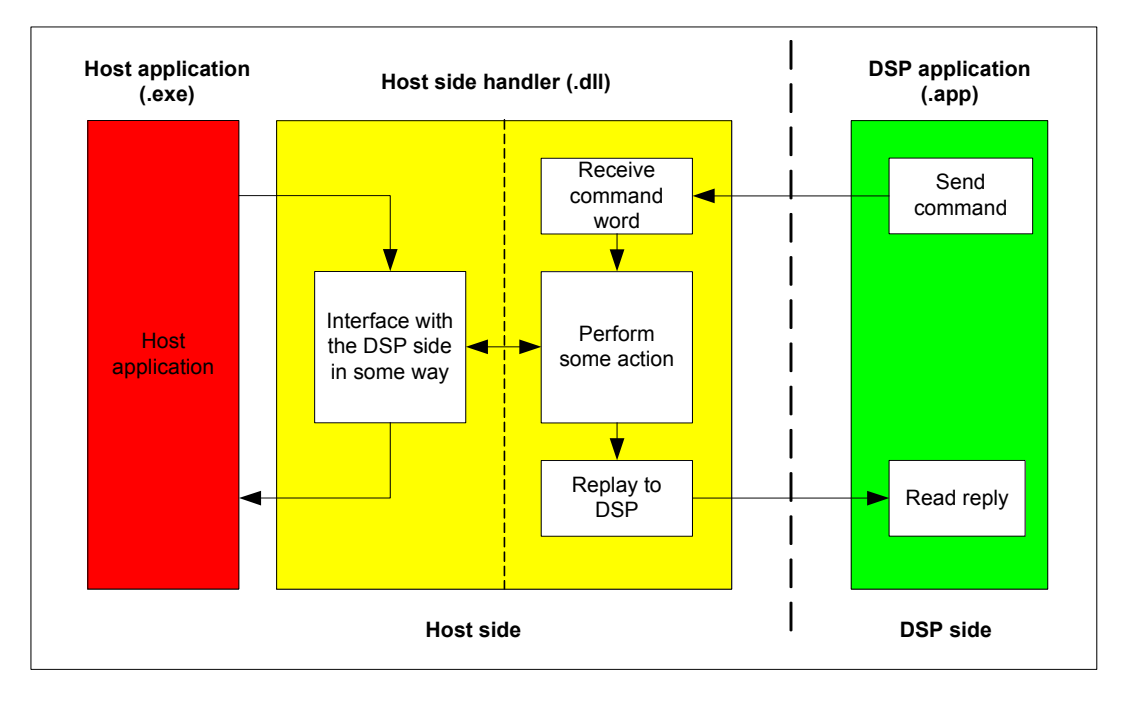

#### **Figure 9 - Operation of a handler**

When the handler receives the DSP's command word, it performs some action. This action may or may not involve the host side software.

## **15.5.1 Handler not interfacing to host software**

If the host side code is not involved in the handler, then the handler performs actions on behalf of the DSP as and when told to do so by the DSP. These actions occur without the knowledge of the host side software. An example of this would be the HSCFile library where the handler (a simple file system) simply performs actions on behalf of the DSP.

## **15.5.2 Handler interfacing to host software**

In some situations the host application may want to have an interface to the loaded handler. In this case, the host and the DSP both share the handler, and the host may wait for the DSP to perform some action to establish synchronisation. An example of such a handler is the default handler that is in operation if the DSP does not specifically load a handler.

A number of functions allow the host application to interface with the channel handler.

## **15.5.2.1 GetHandler**

Obtain an interface to the currently active handler on a channel.

### **Prototype**

HSCHndl \* IFHw::GetHandler (UINT Channel)

### **Parameters**

**nChannel** The channel for which to get the handler.

## **15.5.2.2 WaitHandler**

Wait for the DSP to load a handler on the channel specified and then obtain an interface to the handler.

### **Prototype**

HSCHndl \* IFHw:: WaitHandler (UINT Channel)

## **Parameters**

**nChannel** The channel for which to get the handler.

## **15.5.2.3 WaitAnyHandler**

Wait for the DSP to load a handler on any channel and then obtain an interface to the loaded handler.

## **Prototype**

HSCHndl \* IFHw::WaitAnyHandler (void)

#### **Parameters**

None

## **15.5.2.4 WaitCloseApp**

Wait for the DSP to send a HSC\_CloseHostApp command to the host. This command indicates that the host application should terminate.

## **Prototype**

void IFHw::WaitCloseApp (void)

### **Parameters**

None

## <span id="page-26-0"></span>**15.5.2.5 RecallHandlers**

Recall any loaded handlers and puts the host into a state where it will read commands from the DSP but do not perform any action. This is useful if the host side software wants to disconnect the DSP and the handler. The DSP will no longer be able to communicate with any handlers. This state will remain in operation until the DSP is reset, in which case the default handler will be reselected.

## **Prototype**

void IFHw:: RecallHandlers (void)

## **Parameters**

None

## **15.5.3 Implementing a handler**

The handler takes the form of a DLL. Development is done with Microsoft Visual Studio 6.0. A handler DLL must export the following function:

```
extern "C" declspec(dllexport) HSCHndl* OpenHandler(HSC
                        *pHsc, int Code, int Arg);
```
where

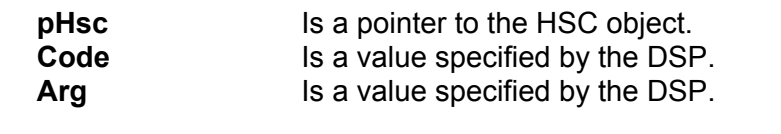

extern "C" declspec(dllexport) void CloseHandler(HSCHndl \*p )

where

**p** Is a pointer to the currenlty open handler.

To implement a handler, derive the handler class from **HSCHndl** and implement the following virtual functions.

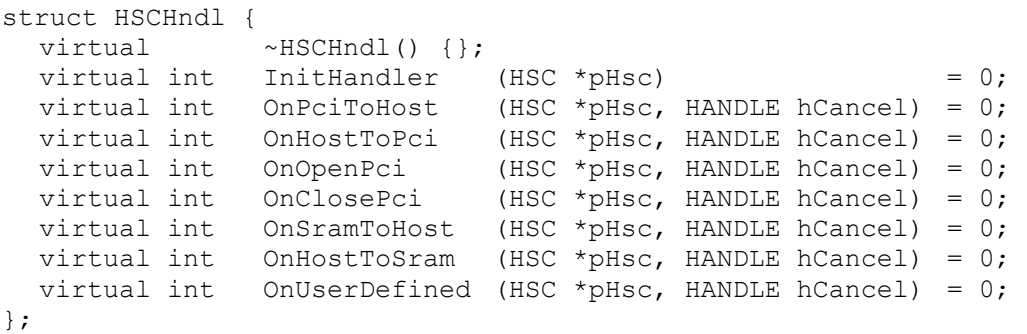

<span id="page-27-0"></span>Each virtual function shown above corresponds to a command word from the DSP. The mapping is shown in the table.

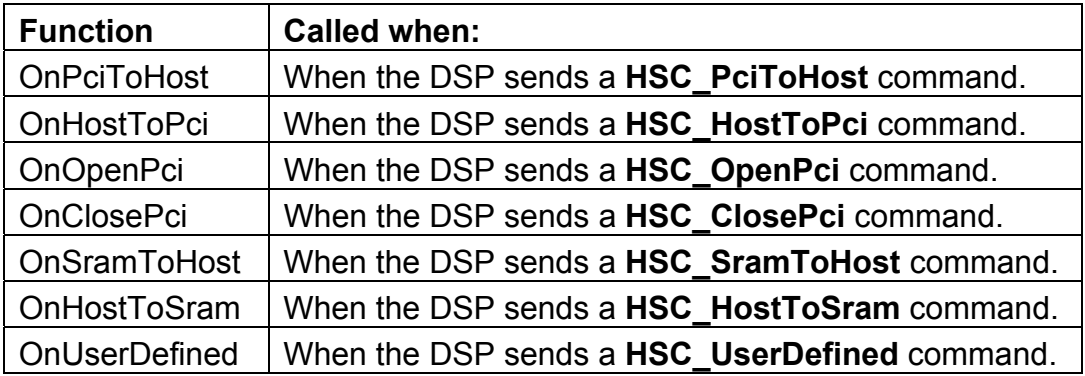

### **15.5.4 Opening a channel handler**

When the DSP wishes to open a handler on the host, the DSP writes the details of the handler in the SRAM argument area for the relevant channel. It then sends a **HSC\_OpenHandler** command to the host. The format of the data block required in the SRAM is described by the following structure, which can be found in smthsc.h.

```
typedef struct { 
   int Code; 
  int Arg;<br>char Dll[128];
                             /* name of handler dll,
                             including .DLL */ 
} HSC_Param_OpenHandler;
```
The DSP is free to specify values for Code and Arg. These values might be interpreted on the host by the OpenHandler() function. The design of these values is completely up to the designer.

## **15.5.5 Closing a handler**

Once the DSP has finished using a handler, it sends a **HSC\_CloseHandler** command word to the host. This will make the host unload the handler, and revert back to the default handler.

## **15.5.6 Development guidelines**

For each of the virtual functions described by the HSCHndl class, takes a cancel event handle as a parameter. When these functions return, they should return one of the following values:

## **HSC\_HANDLER\_OK**

## <span id="page-28-0"></span>**HSC\_HANDLER\_ERROR HSC\_HANDLER\_CANCEL**.

The cancel event is used to indicate to the handler that it needs to terminate. Whenever you wait for an event in the handler code, you need to also wait for this cancel event. If the cancel event becomes signalled, the handler needs to return immediately with the value **HSC\_HANDLER\_CANCEL**.

Your handler code may look like this:

HANDLE  $h[] = {hCancel, hMyEvent}$ ; DWORD dw = WaitForMultipleObjects( 2, h, FALSE,INFINITE); if  $(dw == WAIT OBJECT 0)$ return HSC HANDLER CANCEL; return HSC HANDLER OK;

## **15.6 The HSC object**

The channel handler communicates with the DSP by means of an interface to a HSC object. This object exposes the required high-speed-channel functionality.

## **15.6.1 GetIFHw**

Obtain a pointer to the hardware interface of which this HSC object is part.

## **Prototype**

IFHw \* HSC::GetIFHw( void )

#### **Parameters**

None

## **15.6.2 GetChannel**

Return the channel number for this HSC object.

## **Prototype**

UINT HSC::GetChannel( void )

#### **Parameters**

None

#### **15.6.3 GetHandlerName**

Get the name of the channel handler in operation.

#### <span id="page-29-0"></span>**Prototype**

const char \* HSC::GetHandlerName (void)

#### **Parameters**

None

## **15.6.4 PciOpen**

Associate a region of host PCI memory space with a high-speed channel.

#### **Prototype**

```
Void * HSC::PciOpen( UINT Bytes, void *pMem, 
                                  bool bLocked=false)
```
## **Parameters**

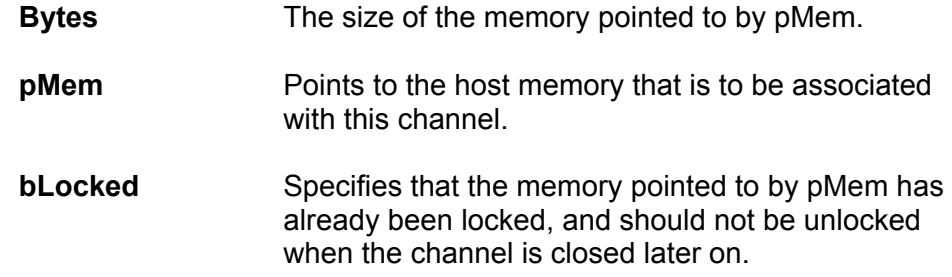

## **15.6.5 PciClose**

Disassociate the region of host PCI memory space previously associated with this channel during the PciOpen() call. If the memory has not been specified as locked, this function will unlock the memory.

#### **Prototype**

void HSC::PciClose( void )

#### **Parameters**

None

### **15.6.6 GetData**

Return the data field value for the current DSP command word.

#### **Prototype**

```
UINT HSC::GetData (void)
```
#### **Parameters**

None

## <span id="page-30-0"></span>**15.6.7 SetData**

Set the data field value for the current reply word.

## **Prototype**

void HSC::SetData (UINT n)

### **Parameters**

**n** The data field value that is to be returned to the DSP.

## **15.6.8 ArgsPut**

Write data to the SRAM argument area for this high-speed-channel.

## **Prototype**<br>void HSC::ArgsPut (UINT nBytes, void \*pMem) **Parameters nBytes** Data size in bytes. The maximum size allowed is

64 KB

**pMem** Buffer to write.

#### **Notes:**

None

## **15.6.9 ArgsGet**

Read arguments from the SRAM argument area for this high-speedchannel.

#### **Prototype**

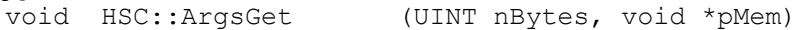

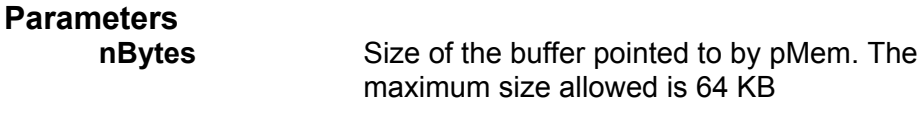

**pMem** Pointer to the buffer that will receive the parameters from the SRAM..

#### **Notes:**

None

## <span id="page-31-0"></span>**15.7 The default handler**

When no channel handler is specified, the default handler will be in operation. This handler provides the basic functionality on the host side associated with a HSC.

The default handler is defined by the **HscDflt** structure **(**See HscDflt.h), and provides a number of functions that are listed in the table below.

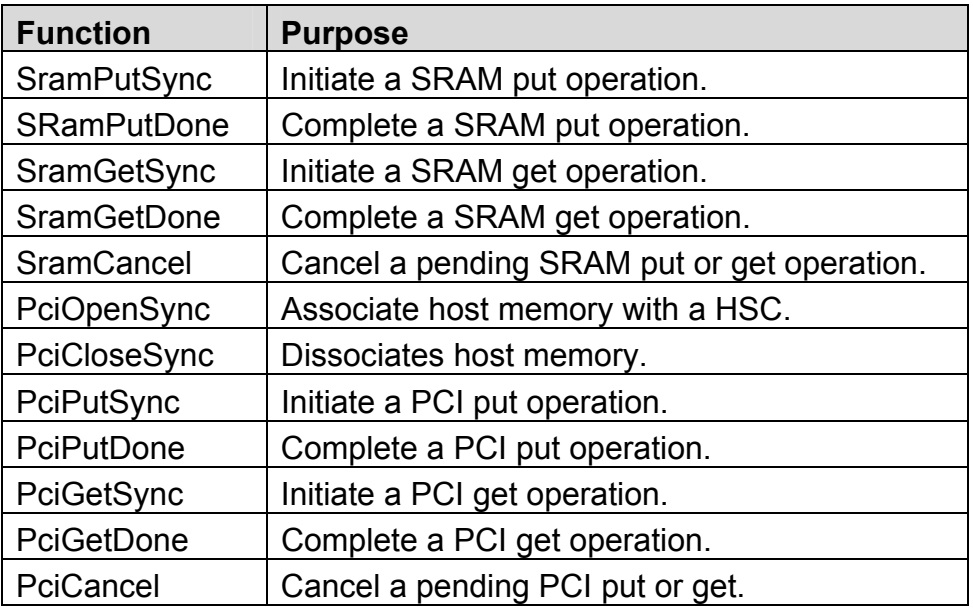

## **15.7.1 SRamPutSync**

Initiate a write to the SRAM arguments area of this HSC object.

## **Prototype**

UINT HscDflt::SramPutSync (void)

## **Parameters**

None

## **Return value**

The number bytes actually asked for by the DSP.

## **15.7.2 SRamPutDone**

Perform a write to the SRAM arguments area of this HSC object.

## **Prototype**

void HscDflt::SramPutDone (UINT nBytes, void \*pMem)

## <span id="page-32-0"></span>**Parameters**

**nBytes** The number of bytes to write to the SRAM argument area. **pMem** Points to buffer to be written to the SRAM argument area.

### **Return value**

None

## **15.7.3 SRamGetSync**

Initiate a read from the SRAM arguments area of this HSC object.

#### **Prototype**

UINT HscDflt::SramGetSync (void)

#### **Parameters**

None

#### **Return value**

The number bytes actually offered for by the DSP.

## **15.7.4 SRamGetDone**

Perform a read from the SRAM arguments area of this HSC object.

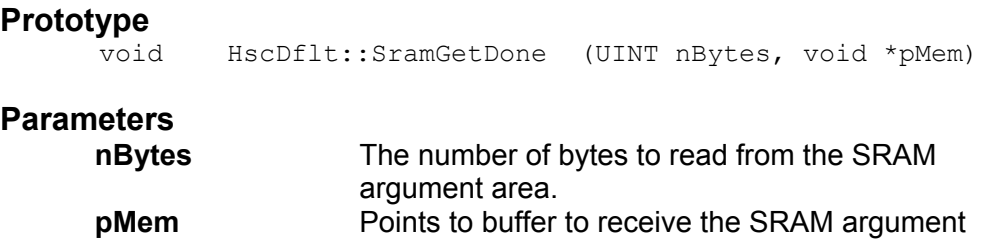

### **Return value**

None

## **15.7.5 SramCancel**

Cancel any pending SRAM put or get operations.

#### **Prototype**

Void HscDflt::SramCancel( void )

data.

### **Parameters**

None

## <span id="page-33-0"></span>**15.7.6 PciOpenSync**

This function locks and associates the memory specified with the HSC object. This function blocks until the DSP sends a **HSC\_OpenPci**  command to the host.

## **Prototype**

```
void * HscDflt::PciOpenSync (UINT Bytes, void *pMem, 
                              bool bLocked=false)
```
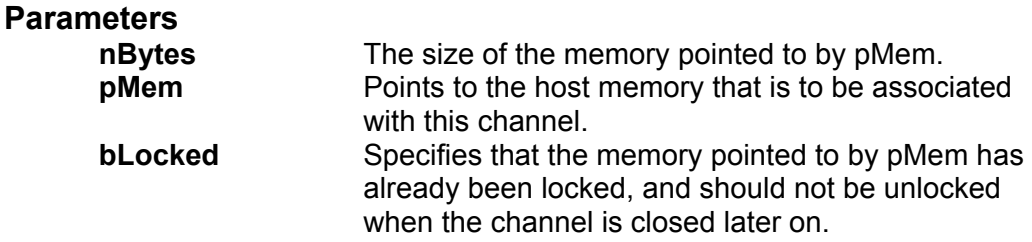

## **15.7.7 PciCloseSync**

This function disassociates the host memory previously associated by calling PciOpenSync(). This function blocks until the DSP sends a **HSC\_ClosePci** command to the host. This is used to synchronise the controlled shutdown of the host side program.

### **Prototype**

void HscDflt::PciCloseSync (void)

## **Parameters**

None

## **15.7.8 PciPutSync**

Initiate a write to the PCI memory for this high-speed-channel.

## **Prototype**

UINT HscDflt::PciPutSync (void)

## **Parameters**

None

## **Return value**

The number bytes actually asked for by the DSP.

## **15.7.9 PciPutDone**

Complete a write to PCI memory operation for this HSC object.

## **Prototype**

void HscDflt::PciPutDone (UINT nBytes)

## <span id="page-34-0"></span>**Parameters**

**nBytes** The number of bytes that was actually transferred to the PCI memory.

### **Return value**

None

### **15.7.10 PciGetSync**

Initiate a read from the PCI memory for this high-speed-channel.

### **Prototype**

UINT HscDflt::PciGetSync (void)

## **Parameters**

None

#### **Return value**

The number bytes actually offered by the DSP.

## **15.7.11 PciGetDone**

Complete a read from the PCI memory operation for this HSC object.

#### **Prototype**

void HscDflt::PciGetDone (UINT nBytes)

# **Parameters**

**nBytes** The number of bytes that was actually taken from the PCI memory.

#### **Return value**

None

### **15.7.12 PciCancel**

Cancel any pending memory read or write function. The thread that is cancelled will throw an exception of the type SMTExc.

## **Prototype**

void HscDflt::PciCancel( void )

#### **Parameters**

None

## <span id="page-35-0"></span>**16 Board state**

You usually need to reset the TIMs on the carrier board before downloading your application.

## **16.1 ResetTIMs**

Reset the TIMs on the carrier board.

## **Prototype**

void IFHw::ResetTIMs(void)

## **16.2 ResetBoard**

Reset the carrier board. This function resets the TIMs and the JTAG controller.

### **Prototype**

void IFHw::ResetBoard(void)

## **17 Read and write carrier board registers**

The **SMT6025** gives you access to the carrier board's registers to enable you to perform any low level accesses that you might require.

Refer to the carrier board's user manual for a description of the carrier board registers and BAR address mapping.

The register access is specified by a BAR address and offset values.

For the following functions, the number at the end of the function name indicates the number of bits that are to be read or written. For each function:

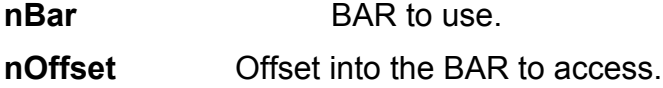

## **17.1 Read32**

Read 32 bits from the address specified.

## **Prototype**

DWORD IFHw::Read32( UINT nBar, UINT nOffset )

## **17.2 Read16**

Read 16 bits from the address specified.

#### **Prototype**

DWORD IFHw::Read16( UINT nBar, UINT nOffset )

#### <span id="page-36-0"></span>**17.3 Read8**

Read 8 bits from the address specified.

#### **Prototype**

DWORD IFHw::Read8( UINT nBar, UINT nOffset )

### **17.4 Write32**

Write 32 bits to the address specified.

#### **Prototype**

void IFHw::Write32( UINT nBar, UINT nOffset, DWORD dword

### **17.5 Write16**

Write 16 bits to the address specified.

#### **Prototype**

void IFHw::Write16( UINT nBar, UINT nOffset, WORD word )

#### **17.6 Write8**

Write 8 bits to the address specified.

#### **Prototype**

void IFHw::Write8( UINT nBar, UINT nOffset, BYTE byte )

## **18 PCI bridge chip register access**

The Sundance carrier boards use a **V3** bridge chip to interface to the PCI bus. Certain resources are assigned to the carrier board when the host boots. These resources include I/O address range, memory range and interrupt resources. Information about these resources is kept in the PCI bridge chip registers.

The PCI bridge chip registers hold setup and control values and implement the mailbox registers. Although direct access to the mailbox registers (offset 0XC0 – 0xCF) is possible, it is strongly recommended that you use the **SMT6025**'s builtin support (see section [14\)](#page-17-1). This is a consequence of the design of the interrupt service routine used by the **SMT6025**.

A special bus cycle on the PCI bus is used to access the PCI registers of the carrier board. This special bus cycle does not make use of the BAR mapping, and is therefore safe to use even if the BAR addresses have not been set up.

You should not need direct access to the PCI registers for most systems. Please make sure that you know what you are doing before accessing the PCI bridge chip registers. Writing incorrect values to these registers will almost certainly crash the host.

<span id="page-37-0"></span>For a detailed description of the PCI bridge chip registers, refer to the user manual for the bridge chip. [http://www.quicklogic.com](http://www.quicklogic.com/).

The number at the end of the following function names indicates the number of bits being read or written.

#### **18.1 PciRead32**

Read 32 bits from the PCI register specified.

#### **Prototype**

DWORD IFHw::PciRead32( DWORD dwReg)

### **18.2 PciWrite32**

Write 32 bits to the PCI register specified.

#### **Prototype**

void IFHw::PciWrite32(DWORD dwReg, DWORD dwValue )

## **18.3 PciWrite16**

Write 16 bits to the PCI register specified.

#### **Prototype**

void IFHw::PciWrite16( DWORD dwReg, WORD wValue )

#### **18.4 PciWrite8**

Write 8 bits to the PCI register specified.

### **Prototype**

void IFHw::PciWrite8( DWORD dwReg, BYTE cValue )

#### **18.5 PciVirtualAddr**

Return the virtual memory address for the Base Address Region specified.

#### **Prototype**

void IFHw::PciVirtualAddr( UINT nBar, void \*&pVirtAddr )

## **19 DSP interrupt**

The DSP (C40) interrupt is a mechanism that was inherited from a previous generation of carrier boards and is still supported in the current generation. The DSP interrupt allows the DSP to interrupt the host.

The DSP can generate a DSP interrupt to the host by toggling the IIOF1 line.

<span id="page-38-0"></span>The **SMT6025** allows you to attach an interrupt function to this event. Unlike mailboxes, no data is transferred with this type of interrupt.

Refer to the samples for the DSPInt interrupt sample.

## **19.1 DspAttatchInt**

Attach a user-specified function that is to be called when a DSP interrupt occurs.

## **Prototype**

void IFHw::DspAttatchInt( PFN\_DSP\_INT pDSPIntFunc )

### **Parameters**

**pDSPIntFunc** Pointer to the function that is to be called when the DSP interrupt occurs.

## **20 Memory allocation**

You can make minor improvements in the performance of the HSC by using contiguous memory. The following functions allow you to allocate such memory.

### **20.1 MemLock**

Lock down a memory buffer. The function can be used to lock down a contiguous or scatter-gather type buffer. In the case of a scatter-gather type buffer, the user has to allocate the memory before calling this function.

#### **Prototype**

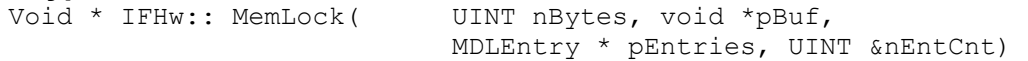

#### **Parameters**

- **nBytes** The size of the memory. For scatter-gather memory, this specifies the size of the memory pointer to by pBuf. For contiguous memory, this specifies the required memory size.
- **pBuf** For scatter gather memory, this points to the memory. For contiguous memory, this needs to be zero.
- **pEntries** Optional pointer to a buffer to receive the memory descriptor list (MDL). When this value is zero, no MDL list is returned .
- **nEntCnt** This is both an input and an output parameter. As an input parameter, this indicate the number of MDL entries that pEntries buffer contains. When the function returns,

the variable contains the actual number of MDL entries used to describe the memory locked.

### <span id="page-39-0"></span>**Return value**

The function returns a pointer to the locked down memory, or zero on failure. The function may fail if you are requesting the MDL list, but do not provide enough storage for all the MDLs required to describe the locked down memory. In this case, nEntCnt will contain the number of MDL entries required to describe the memory.

## **20.2 MemUnlock**

Free a contiguous region of memory that was previously allocated by a call to MemLock().

## **Prototype**

void IFHw::MemUnlock( void \*pMem )

## **Parameters**

**pMem** Pointer to the memory to unlock.

## **21 Performance figures**

The table below shows typical performance figures obtained with the **SMT6025**.

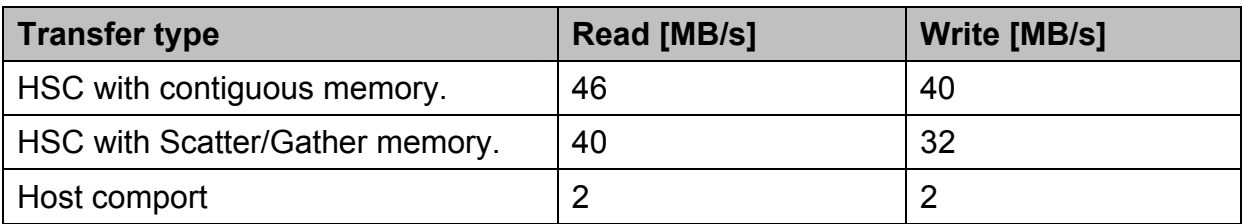

**Table 3 - Typical performance figures for various transfer types** 

## **22 Handling errors**

## **22.1 Exported functions**

Most of the functions exported by SmtDrv.dll return status values. You should always check the return values from these functions. SmtGetError() can be used to translate the return values into text strings.

The following is a sample segment to show how to use the functions exported by SmtDrv.dll.

```
 // Open the library 
 SMTRet ret = SmtOpen(); 
 if ( ret!=SMT_OK ) 
 { 
    cout << "Could not open SmtDrv library. The error was (" 
          << SmtGetError(ret) 
        << ")"
         << endl; 
   return 0; 
 }
```
### **22.2 Exception mechanism**

The functions accessed through the SmtOpenBoard() interface will signal errors by throwing an exception of type SMTExc. Any of the functions provided by IFHw may throw an exception of type SMTExc.

You need to surround your function accesses by a try-catch block as shown:

```
 try 
       { 
          pB->ResetTIMs(); 
          pB->BinaryLoad( "..\\DSP\\Dsp335.app" ); 
 } 
       catch( SMTExc &e ) 
       { 
          cout << "An exception occured. (" 
                << e.GetError() 
               << ")"
                << endl; 
       }
```
Your program will be terminated with an un-handled exception dialog should you fail to catch the exception.

## **23 Extras**

A separate DLL (SmtUI.dll) supplies common user interface functionality. This DLL contains the most often used, general-purpose dialogs and can make life easier for developers.

To use SmtUI.dll you need to include SmtUI.h in your source and then link to SmtUI.lib. See the sample for more detail.

To obtain an interface to the SmtUI DLL, you call Smt\_UIOpen().

<span id="page-41-0"></span>Example:

IF\_UI  $*$  p = Smt\_UIOpen();

## **23.1 Confidence test dialog**

The confidence test dialog is the same dialog that is found in the SmtBoardInfo.exe application. You may want to allow access to this dialog at some point in your application to allow users to check that the hardware is functioning properly.

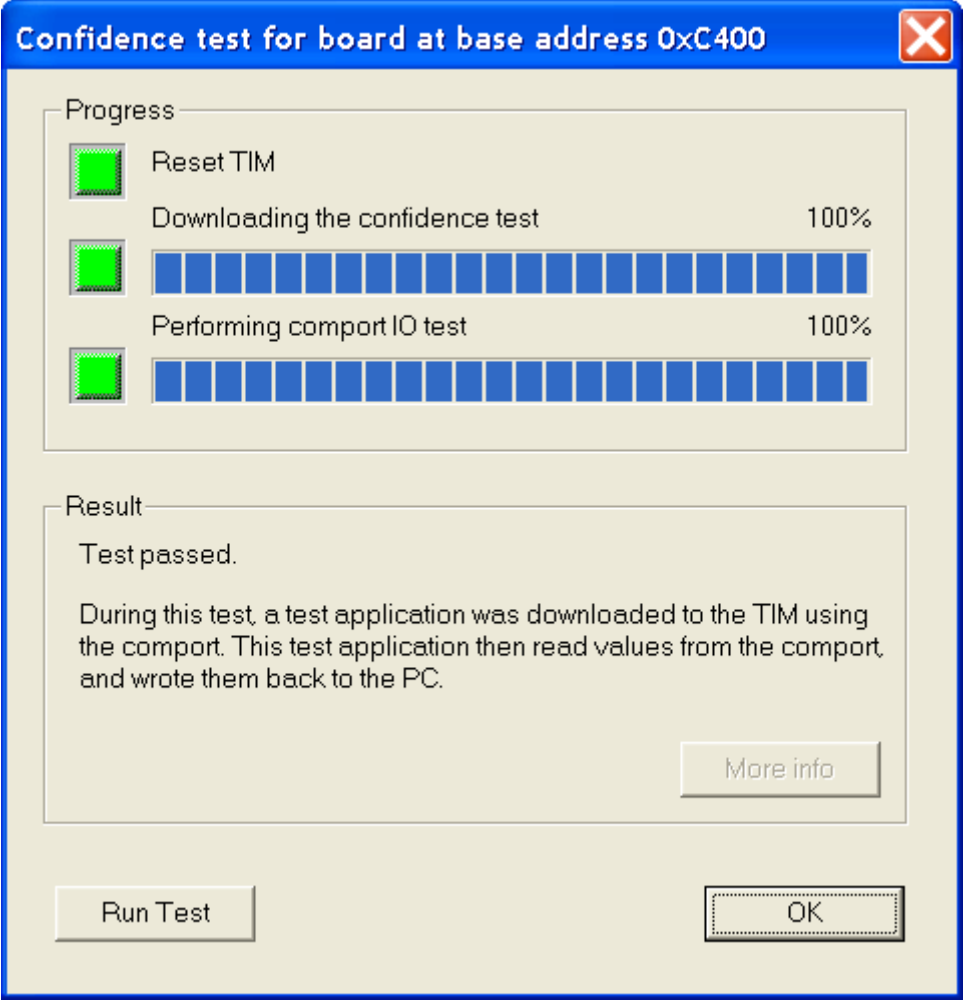

**Figure 10 - Confidence test dialog** 

To display this dialog:

#include "SmtUI.h"

```
#include "SmtDrv.h" 
IFHw *pHw = SmtOpenBoard(0);
IF UI * p = Smt UIOpen();
p->SmtConfidenceTest( pHw );
```
## **23.2 SMT310Q comport switching dialog**

It is possible to configure the comport connections between TIM sites on an SMT310Q by writing a value to the on-board registers. See the SMT310Q User Manual for more information. The dialog shown below allows users to set the comport switches.

The comport switch register is volatile and need to be set each time the board is powered up. The "Restore switch settings automatically" setting indicates that any application making use of SmtDrv.dll (**SMT6025**) will automatically set the comport switches back to their previous values each time it runs.

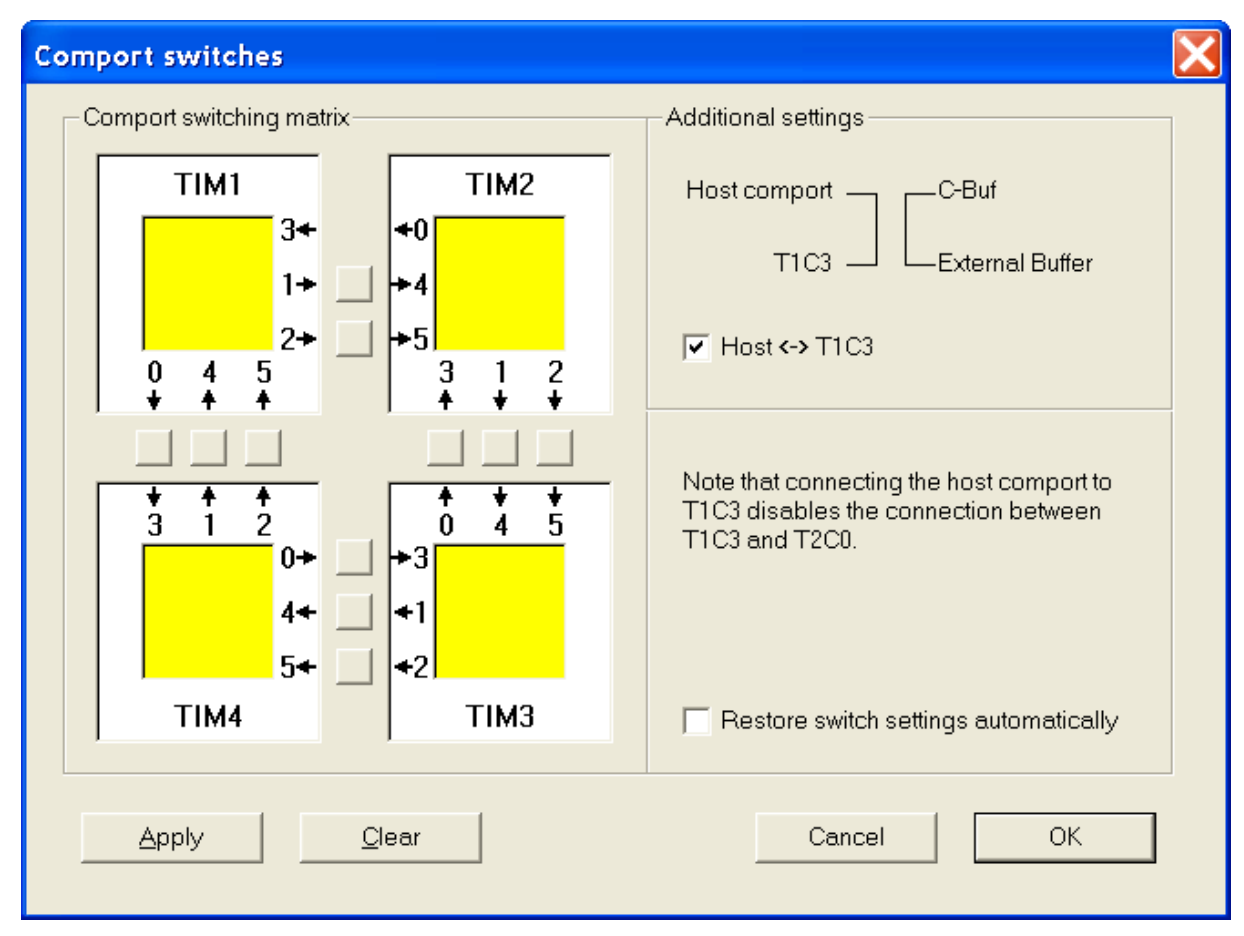

**Figure 11 - The SMT310Q comport switch dialog** 

## <span id="page-43-0"></span>To display this dialog:

#include "SmtUI.h" #include "SmtDrv.h" IFHw  $*$ pHw = SmtOpenBoard(0);  $IF_UI * p = Smt_UIOpen();$ p->ShowComportSwitch( pHw );

## **23.3 PCI Information dialog**

This dialog displays the PCI devices found in the system and, for each of the devices, the hardware resources associated with that device.

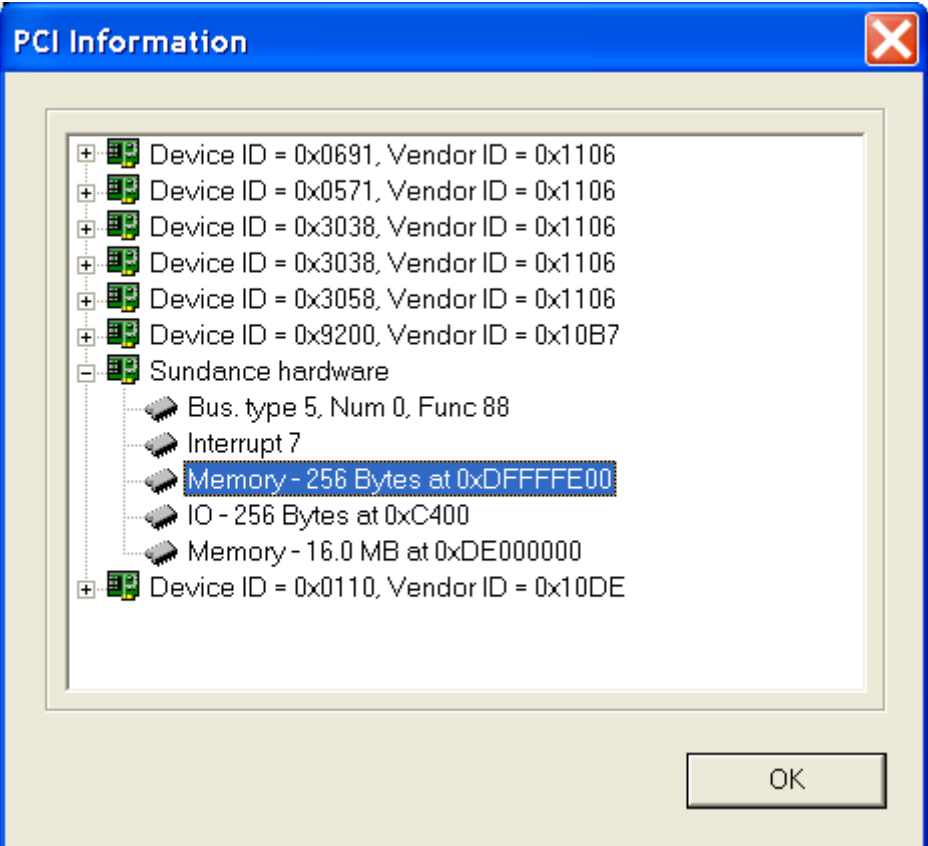

**Figure 12 - The PCI information dialog**

To display this dialog:

#include "SmtUI.h" #include "SmtDrv.h"  $IF_UI * p = Smt_UIOpen();$ 

p-> SmtShowPCIInfo();